**PC やスマートフォンでどこからでも便利な機能を利用できる** マイライブラリ活用の仕方 岩手大学図書館 蔵書検索**マイライブラリとは?** 本学教職員・学生が利用できる、 Web 上で様々なサービスを受けることが可能な、 **学内者限定** あなた専用の図書館のページです。 図書館からの連絡事項や利用状況などを確認することができます。 **具体的には何が出来るの**? 貸出状況の┃┃貸出期間の 資料の予約 文献複写の<br>インストリック ■ 横の依頼 | 購入 リクエス 確認 延長 (本学学生のみ) **利用するにはどうしたらいいの?** 岩手大学図書館蔵書検索 (OPAC) <https://zosho.lib.iwate-u.ac.jp/drupal/> のサイトから、下記の方法でログイン、利用することができます。 ※ 上部のQRコードをスマートフォンで読み取ると OPAC 画面に進むことができます。 **1 ログイン方法** (1)岩手大学図書館 蔵書検索(OPAC)のカレンダー下にユーザー名・パスワードを 入力するか、画面右上のログインボタンを押してください。 ※スマートフォンの方は、画面右上の人マークを押して、ログインしてください。 English ヘルプ 岩手大学図書館 蔵書検索 **Iwate University Library OPAC** ■ 『YVCLU』 UTITVUCT GILY LIDI CLI Y UT NU<br>「銀出区分」が「研究室」になっている真料は回春間がには死在がないた。通常の線出はできません。ご利用を希望される場合はお問合せ下さい<br>・ジ - 電子ブック - 電子ジャーナル - データベース - 構造新聞 - 分野狩猎戦源 回書館トップ Q カテゴリ検索 詳細検索 通常検索 高度な検索 状況により変更する可能性があります。ご注意下さい。 20年4月 別新着リスト<br>語多読図書リスト マイライブラリへのログイン ユーザー名\* パスワード\* (2)**ログイン名: 学内メールアドレスの@の前の部分(**●**部分)** ログイン **(ユーザー名) (**●●●●●@iwate-u.ac.jp)  **パスワード: 学内メール BOX を開くためのパスワード**を入力する  **※ ログイン名とパスワードが分からない場合は、情報基盤センターにお問い合わせください。**

※ ログイン名・パスワードの入力をしてもログインできない場合は、図書館までお問い合わせください。

## **2 画面の見方**

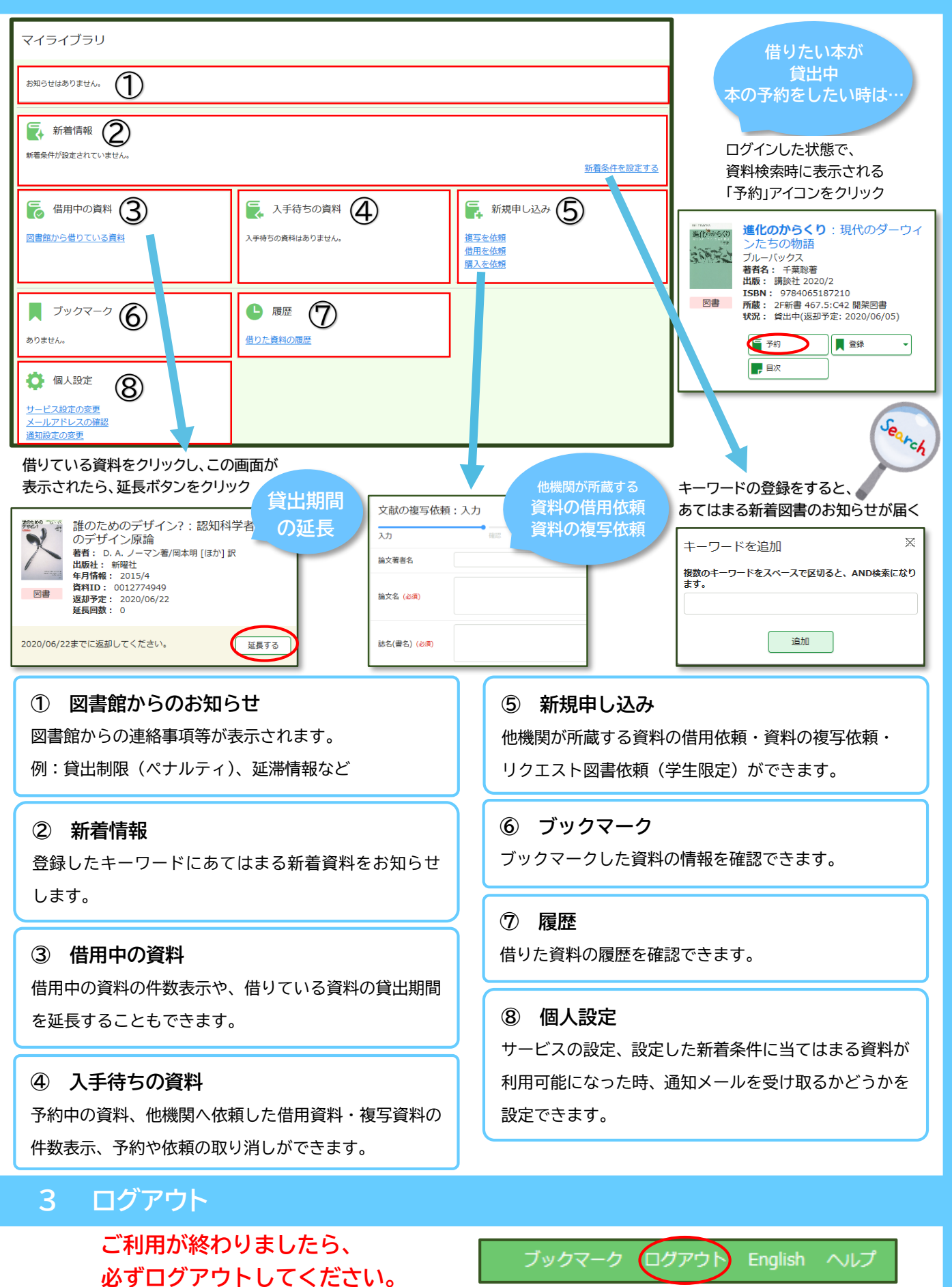